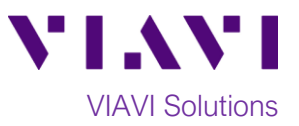

# Quick Card

# **MP-60 and MP-80 USB Optical Power Meters Measuring Absolute Power with FiberChekMOBILE™ Android™**

The following procedure outlines how to use the VIAVI FiberChekMOBILE software on an Android tablet or phone with an MP-60 or MP-80 USB Optical Power Meter.

Note: The MP-60 and MP-80 can be also used with iPhones and iPads using the VIAVI FBPP-WIFI wireless adapter.

### **Equipment Requirements:**

- Smartphone or tablet, Android Version 7.0 or greater
- USB adapter cable (must pass both data and power) The following cables are recommended. Ctrl+click to purchase:
	- o CableCreation [USB 3.0 to USB-C adapter](https://www.amazon.com/dp/B012V56C8K/ref=cm_sw_r_cp_ep_dp_yJK6zbSRPBFBB)
	- o [Insten USB 2.0 to Micro USB adapter](https://www.amazon.com/eForCity-Micro-USB-Adapter-Cable/dp/B005QX7KYU/ref=s)
- MP-60 or MP-80 USB Optical Power Meter (OPM)
- Fiber optic cleaning and inspection tools
- Jumper Cable with connectors matching the Power Meter and Fiber Under Test (FUT)
- Optical Coupler to connect Jumper Cable to the FUT

# **The following information is required to complete the test:**

- Type of Fiber (Multimode or Single Mode)
- Type of Connectors (SC UPC, SC APC, LC UPC, etc.)
- Wavelength of signal(s) to measure

### **Install FiberChekMOBILE:**

- Search for FiberChekMOBILE in the Google Play™ store.
- $\tau_{\text{ap}}$  INSTALL and  $\tau_{\text{accept}}$  to install the application.
- Connect the MP-60/MP-80 OPM to your tablet or phone using the USB Adapter Cable.
- Tap the checkbox to "Use by default for this USB device" and tap **OK**.
- Tap **Accept** to accept the VIAVI Software License Terms.

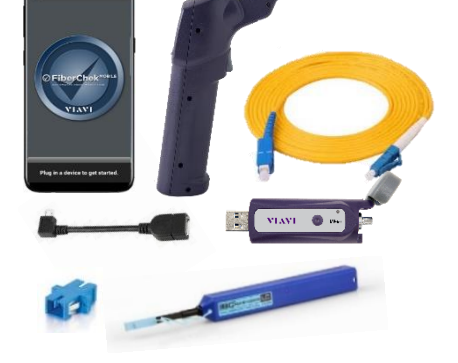

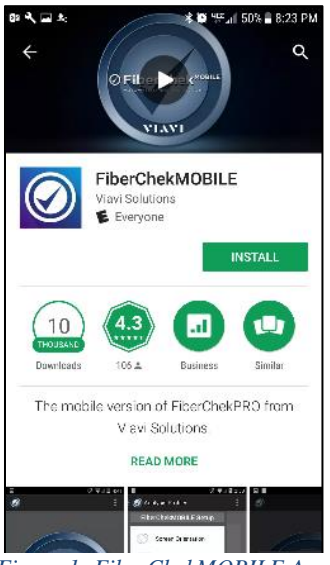

*Figure 1: FiberChekMOBILE App*

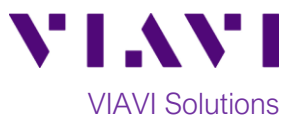

# **Connect to Fiber Under Test (FUT):**

The MP-60/80 may be connected to the FUT via an optical patch panel (OPP) or an optical coupler as follows. All fibers and connectors should be inspected and clean prior to connection:

- 1. Connect the MP-60/MP-80 OPM to your tablet or phone using the USB Adapter Cable.
- 2. If the interface to the FUT is a patch cord, connect the patch cord to an optical coupler with the same connector type.
- 3. Inspect and clean the FUT connected to the coupler or OPP with a bulkhead inspection tip.
- 4. Inspect and clean the fiber end face of the Jumper Cable with a patch cord inspection tip.
- 5. Connect the Jumper Cable to the Patch Cord Input on the OPM.
- 6. Inspect and clean the other fiber end face of the Jumper Cable with a patch cord inspection tip.
- 7. Connect the Jumper Cable to the coupler or the OPP leading to the light source.

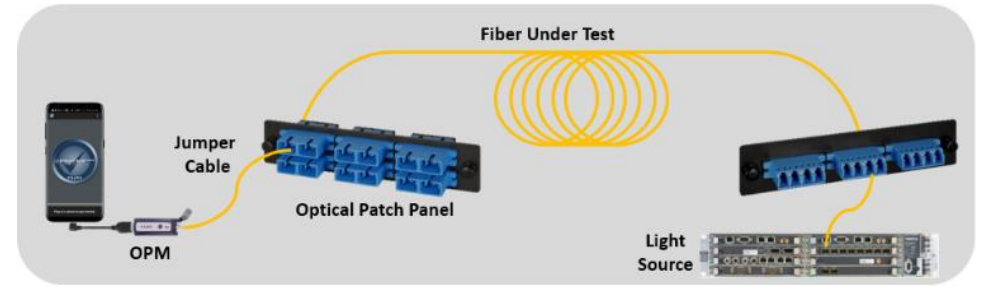

*Figure 2: Connecting Power Meter to OPP or coupler*

#### **Measure Absolute Power:**

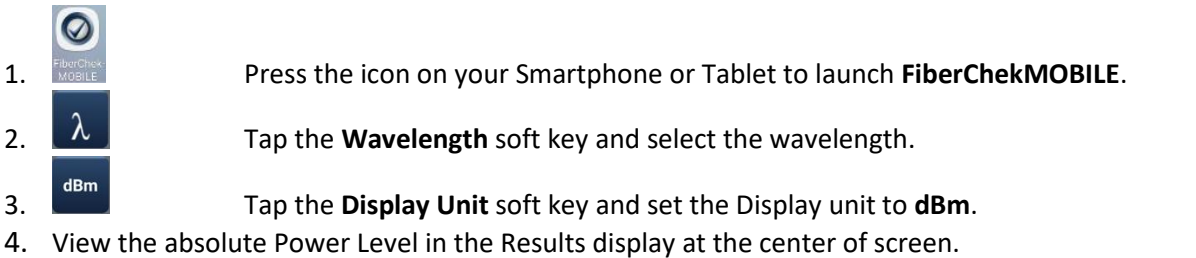

5. Tap the **Save button** on the MP-60/MP-80 or the **Save** soft key on the Phone/Tablet to store results.

6. Disconnect the Patch Cord from the Power Meter and the coupler or OPP.<br>Wavelength

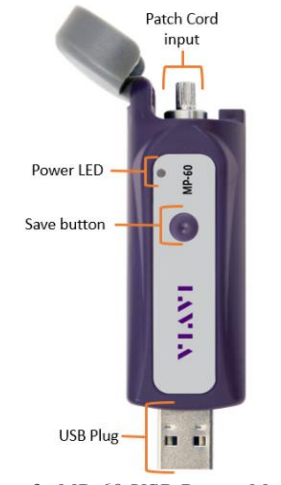

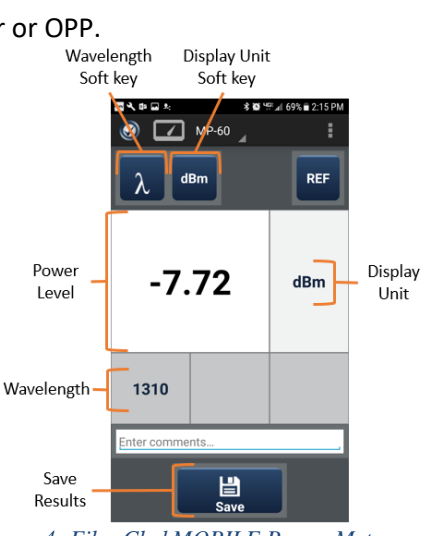

*Figure 3: MP-60 USB Power Meter Figure 4: FiberChekMOBILE Power Meter screen*

Contact Us +1 844 GO VIAVI To reach the VIAVI office nearest you, (+1 844 468 4284) visit viavisolutions.com/contacts.

© 2018 VIAVI Solutions Inc. Product specifications and descriptions in this document are subject to change without notice.